# **Signer un paquet deb avec une clé GPG**

Lorsque vous fabriquez un paquet deb, vous devez identifier votre travail avec une clé de signature codée grâce à GPG.

Si vous n'avez pas encore de clé, lisez cette [section.](https://docs.abuledu.org/abuledu/mainteneur/creer_une_cle_gpg)

Pour signer un paquet deb en création, vous devez lancer la commande **debuild en tant qu'utilisateur** et pas en tant que root, sinon votre paquet ne sera pas signé et **debsign** annoncera une erreur $\overline{\mathbb{S}^0}$ 

# **Préparation de la signature**

Pour signer vos paquets, créez ou complétez s'ils existent déjà les fichiers cachés

.devscripts .bashrc

contenus dans votre dossier utilisateur /home/utilisateur.

• Ajoutez la ligne suivante dans votre fichier ".bashrc"

export DEBEMAIL="votre.email@ryxeo.com"

Complétez votre adresse email.

#### **Le fichier .devscripts**

Le fichier **.devscripts** est situé dans votre dossier utilisateur.

#### **Le fichier .bashrc**

Le fichier **.bashrc** est dans votre dossier utilisateur.

Editez-le et rajoutez en fin de fichier cette ligne :

```
export=<id_clé_publique>
```
<id\_clé\_publique> sera remplacé par votre identifiant publique de clé GPG

Dans cet exemple,

```
gpg --list-keys
pub 1024D/6A82BA76 200X-XX-XX
uid Jean Peyratout <jean.peyratout@scideralle.org>
sub 1024g/5188C337 200X-XX-XX
```
Last update: 2008/02/08 abuledu:mainteneur:signer\_les\_paquets\_avec\_gpg https://docs.abuledu.org/abuledu/mainteneur/signer\_les\_paquets\_avec\_gpg?rev=1202479086 14:58

il faudrait mettre

export=6A82BA76

## **Signer un paquet**

Dans un terminal utilisateur, allez dans le dossier debian de votre nouveau paquet et lors du lancement de la commande

debuild

le paquet sera crée et la commande debsign sera lancée pour vous demander votre **passphrase**.

Complétez-là et validez, le paquet est alors crée avec une signature.

## **Pour en savoir plus sur Internet**

Les [principales erreurs](http://doc.ubuntu-fr.org/tutoriel/creer_un_paquet#construction_des_fichiers_de_compilation) de signature lors de la création de paquet sur ubuntu-fr.org

Revenir au menu [Mainteneur](https://docs.abuledu.org/abuledu/mainteneur/mainteneur)

From: <https://docs.abuledu.org/> - **La documentation d'AbulÉdu**

Permanent link: **[https://docs.abuledu.org/abuledu/mainteneur/signer\\_les\\_paquets\\_avec\\_gpg?rev=1202479086](https://docs.abuledu.org/abuledu/mainteneur/signer_les_paquets_avec_gpg?rev=1202479086)**

Last update: **2008/02/08 14:58**

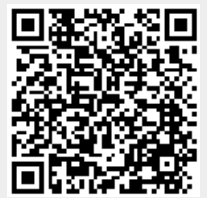